## **Foreman - Bug #9634**

# **Creating a host via API without OS set gives undefined method `boot\_filename' exception**

03/04/2015 07:07 AM - Lukas Zapletal

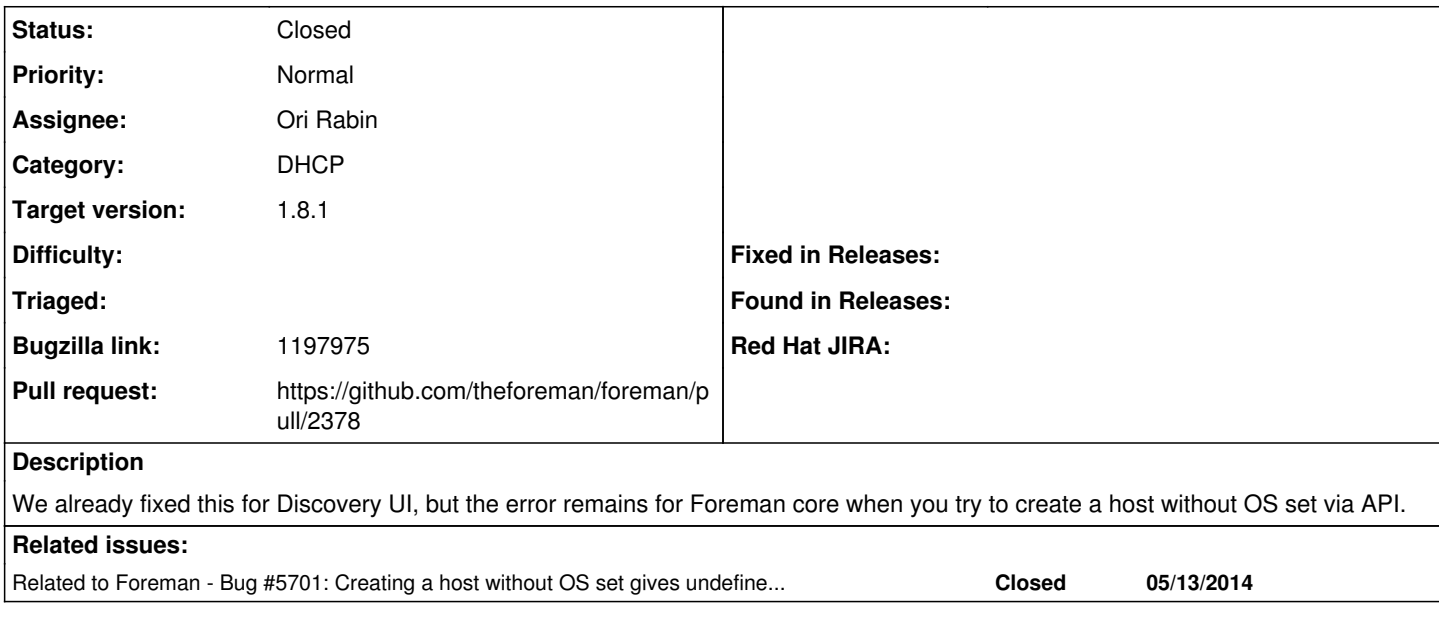

## **Associated revisions**

## **Revision 93dbb7e7 - 05/14/2015 04:24 AM - Ori Rabin**

Fixes #9634 - creating a host with an interface and without os returns a validation message

## **Revision 61251e24 - 05/20/2015 07:26 AM - Ori Rabin**

Fixes #9634 - creating a host with an interface and without os returns a validation message

(cherry picked from commit 93dbb7e77dc3502a5cfa6888a13212bed7e178f6)

### **History**

## **#1 - 03/04/2015 07:08 AM - Lukas Zapletal**

*- Project changed from Foreman to Discovery*

- *Category changed from API to Discovery plugin*
- *Bugzilla link set to 1197975*

Moving to discovery as I am not sure if we can reproduce this in core foreman.

### **#2 - 03/04/2015 07:09 AM - Lukas Zapletal**

Reproducer:

[root@dhcp207-190 fdi-image]# curl -i -k -u admin:changeme -H "Accept: application/json" -X GET 'https://dhcp207-190.lab.eng.pnq.redhat.com/api/v2/discovered\_hosts/' HTTP/1.1 200 OK

Status: 200 OK Connection: close Transfer-Encoding: chunked Content-Type: application/json; charset=utf-8

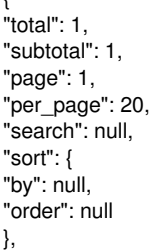

 $\overline{1}$ 

"results":

[{"name":"mac52540054c6e2","id":4,"ip":"192.168.100.11","mac":"52:54:00:54:c6:e2","last\_report":"2015-03-03T05:55:53Z","subnet\_id":1,"subnet\_na me":"libvirt","memory":995,"disk\_count":1,"disks\_size":8192,"cpus":1,"organization\_id":1,"organization\_name":"Default Organization","location\_id":2,"location\_name":"Default Location"}]

```
}
---
```
Next, I tried to provision it:

[root@dhcp207-190 fdi-image]# curl -i -k -u admin:changeme -H "Content-Type: application/json" -X PUT 'https://dhcp207-190.lab.eng.pnq.redhat.com/api/v2/discovered\_hosts/4' HTTP/1.1 500 Internal Server Error

Status: 500 Internal Server Error Connection: close Transfer-Encoding: chunked Content-Type: application/json; charset=utf-8

{

"error": {"message":"undefined method `boot\_filename' for nil:NilClass"} }

We should give a nice error.

For the record: this patch (which was NOT merged) fixes this, but it is not clean. We should somehow detect earlier that OS was not set and raise a nicer error instead.

## **#3 - 03/04/2015 07:10 AM - Lukas Zapletal**

*- Target version set to Discovery Plugin 4.0.0*

## **#4 - 03/04/2015 07:14 AM - Lukas Zapletal**

*- Related to Bug #5701: Creating a host without OS set gives undefined method `boot\_filename' exception added*

### **#5 - 03/17/2015 08:31 AM - Lukas Zapletal**

*- Target version changed from Discovery Plugin 4.0.0 to Discovery Plugin 2.0.1*

### **#6 - 05/06/2015 07:11 AM - Lukas Zapletal**

For the record there was a solution filed <https://github.com/theforeman/foreman/pull/2026> but it was replaced by <https://github.com/theforeman/foreman/pull/2120> (UI fix only). Not API/CLI.

### **#7 - 05/13/2015 05:32 AM - Ori Rabin**

- *Project changed from Discovery to Foreman*
- *Category deleted (Discovery plugin)*
- *Status changed from New to Assigned*
- *Assignee set to Ori Rabin*
- *Target version deleted (Discovery Plugin 2.0.1)*

This is also reproducible through the UI with a new host: create a host, fill in the interface but not the os and try to save

### **#8 - 05/13/2015 07:18 AM - The Foreman Bot**

- *Status changed from Assigned to Ready For Testing*
- *Pull request https://github.com/theforeman/foreman/pull/2378 added*
- *Pull request deleted ()*

### **#9 - 05/14/2015 04:22 AM - Dominic Cleal**

- *Category set to DHCP*
- *translation missing: en.field\_release set to 50*

## **#10 - 05/14/2015 05:01 AM - Ori Rabin**

- *Status changed from Ready For Testing to Closed*
- *% Done changed from 0 to 100*

Applied in changeset [93dbb7e77dc3502a5cfa6888a13212bed7e178f6](https://projects.theforeman.org/projects/foreman/repository/foreman/revisions/93dbb7e77dc3502a5cfa6888a13212bed7e178f6).